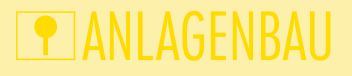

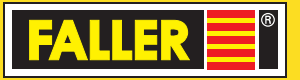

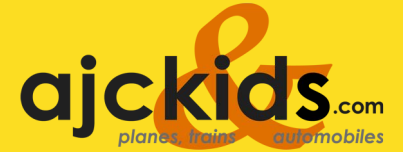

**DE**

**EN**

180725 **Servosteuerung** 180725 **Servo Control**

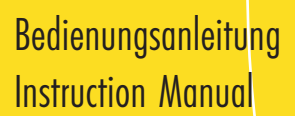

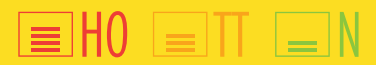

**16VA** 

## Inhalt

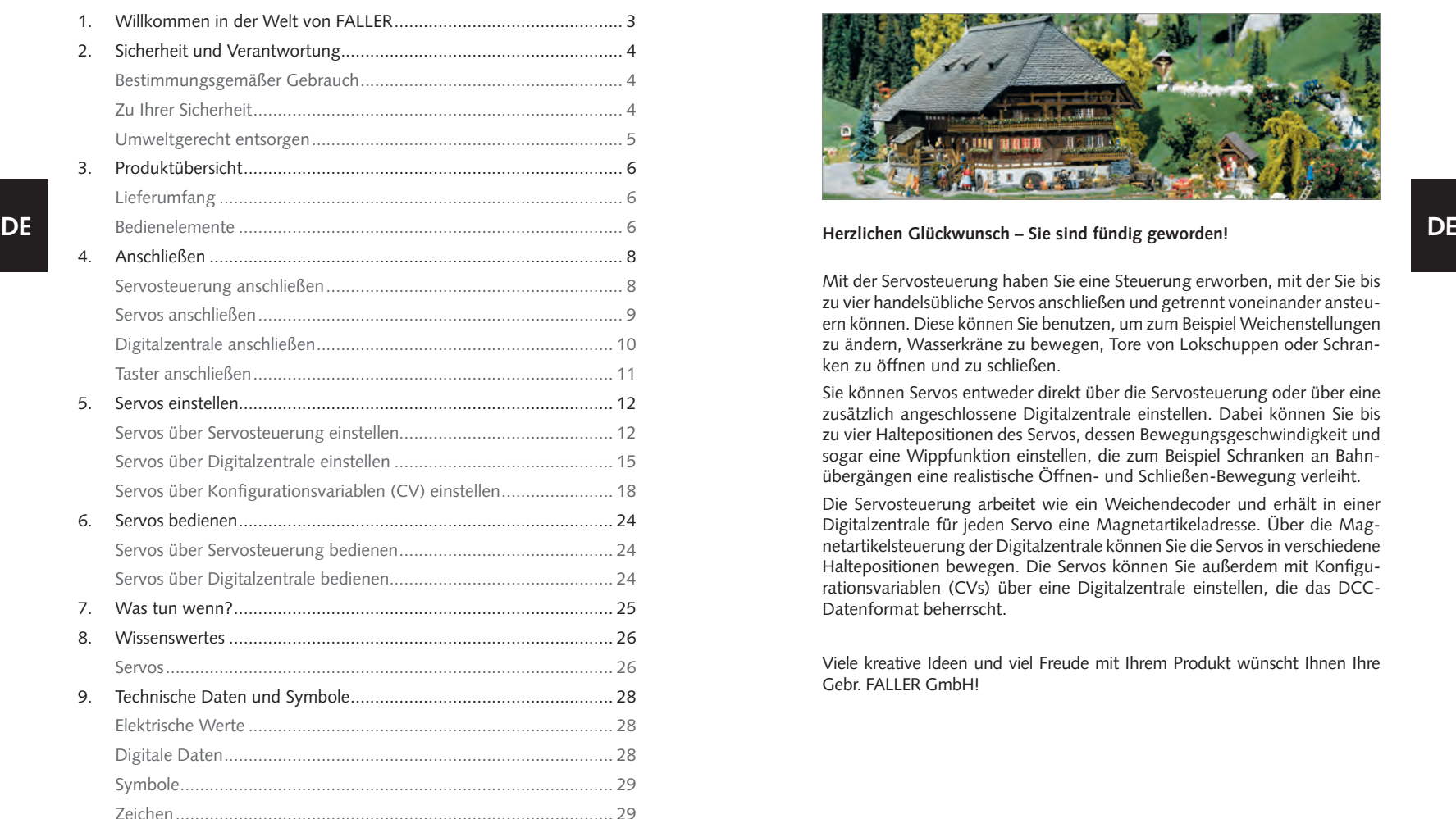

1. Willkommen in der Welt von FALLER

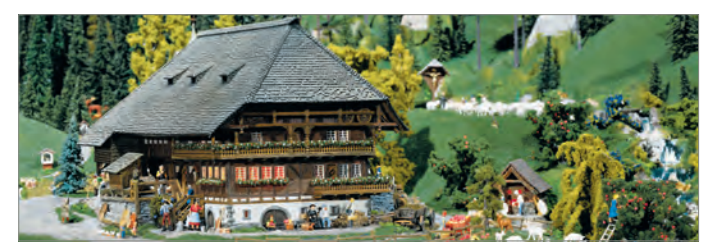

Mit der Servosteuerung haben Sie eine Steuerung erworben, mit der Sie bis zu vier handelsübliche Servos anschließen und getrennt voneinander ansteuern können. Diese können Sie benutzen, um zum Beispiel Weichenstellungen zu ändern, Wasserkräne zu bewegen, Tore von Lokschuppen oder Schranken zu öffnen und zu schließen.

Sie können Servos entweder direkt über die Servosteuerung oder über eine zusätzlich angeschlossene Digitalzentrale einstellen. Dabei können Sie bis zu vier Haltepositionen des Servos, dessen Bewegungsgeschwindigkeit und sogar eine Wippfunktion einstellen, die zum Beispiel Schranken an Bahnübergängen eine realistische Öffnen- und Schließen-Bewegung verleiht.

Die Servosteuerung arbeitet wie ein Weichendecoder und erhält in einer Digitalzentrale für jeden Servo eine Magnetartikeladresse. Über die Magnetartikelsteuerung der Digitalzentrale können Sie die Servos in verschiedene Haltepositionen bewegen. Die Servos können Sie außerdem mit Konfigurationsvariablen (CVs) über eine Digitalzentrale einstellen, die das DCC-Datenformat beherrscht.

Viele kreative Ideen und viel Freude mit Ihrem Produkt wünscht Ihnen Ihre Gebr. FALLER GmbH!

## 2. Sicherheit und Verantwortung

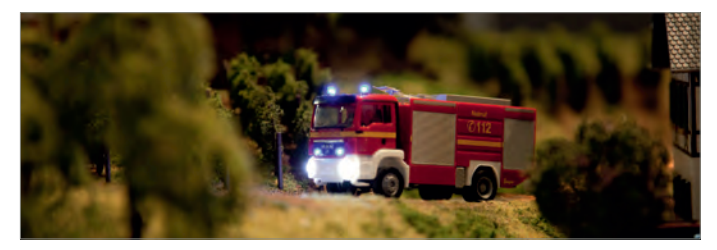

## Bestimmungsgemäßer Gebrauch

Dieses Produkt ist ein Modellbauartikel für anspruchsvolle Modellbauer und Sammler und kein Spielzeug. Das Produkt ist dazu bestimmt, im Rahmen einer Modellanlage eingesetzt zu werden. Es darf ausschließlich mit den von FALLER dafür empfohlenen Zubehörartikeln bzw. Anbauten betrieben werden. FALLER-Produkte sind grundsätzlich für den Hobbygebrauch konzipiert und konstruiert, nicht für den Dauerbetrieb. Das Produkt ist dazu bestimmt, bei durchschnittlicher Raumtemperatur und Luftfeuchte eingesetzt zu werden. Verwenden Sie das Produkt nur im Innenbereich und vermeiden Sie Witterungseinflüsse. Jede andere Verwendung gilt als nicht bestimmungsgemäß. Für Schäden oder Mängel, die hierdurch oder durch Nichtbeachtung der Bedienungsanleitung oder der beiliegenden Sicherheitshinweise entstehen, übernimmt die Gebr. FALLER GmbH keine Haftung.

## Betriebs- und Lagerbedingungen

- ► Halten Sie folgende Betriebsbedingungen ein: 15 °C 40 °C, bis 75 % rel. Luftfeuchte, Betauung unzulässig.
- ► Halten Sie folgende Lagerbedingungen ein: 10 °C 60 °C, bis 85 % rel. Luftfeuchte, Betauung unzulässig.

### Zu Ihrer Sicherheit

- ▶ Lesen Sie die Bedienungsanleitung und die beiliegenden Sicherheitshinweise sorgfältig vor Gebrauch.
- ▶ Beachten Sie die Sicherheitshinweise und Warnungen in der Bedienungsanleitung, in den beiliegenden Sicherheitshinweisen und am Produkt.

- Halten Sie die Bedienungsanleitung und die beiliegenden Sicherheitshinweise beim Produkt verfügbar.
- ▶ Geben Sie das Produkt nur zusammen mit der Bedienungsanleitung und mit den beiliegenden Sicherheitshinweisen an Dritte weiter.

## WEEE-Hinweis (Umweltgerecht entsorgen)

**DE DE** weist darauf hin. Die Wertstoffe sind gemäß ihrer Kennzeichnung wieder-Produkte, die mit einem durchgestrichenen Mülleimer-Symbol gekennzeichnet sind, dürfen am Ende ihrer Lebensdauer nicht über den normalen Haushaltsabfall entsorgt werden, sondern müssen an einem Sammelpunkt für das Recycling von elektrischen und elektronischen Geräten abgegeben werden. Das Symbol auf dem Produkt, der Gebrauchsanleitung oder der Verpackung verwertbar. Mit der Wiederverwendung, der stofflichen Verwertung oder anderen Formen der Verwertung von Altgeräten leisten Sie einen wichtigen Beitrag zum Schutze unserer Umwelt. Bitte erfragen Sie bei Ihrer Gemeindeverwaltung die zuständige Entsorgungsstelle.

- Beachten Sie die örtlichen Bestimmungen zur Abfallbeseitigung.
- Beachten Sie die WEEE-Richtlinie in ihrer derzeit aktuellen Fassung.
- Trennen Sie bei einer Entnahme von Batterien oder Akkus das Produkt von der Spannungsversorgung.
- Entnehmen Sie vor einer Verschrottung des Produkts ggf. enthaltene Batterien oder Akkus.

## Hinweis gemäß BattG (Batteriegesetz)

Batterien und Akkus dürfen nicht im Hausmüll entsorgt werden, sondern Sie sind zur Rückgabe gebrauchter Batterien und Akkus an einer kommunalen Sammelstelle oder im Handel vor Ort gesetzlich verpflichtet. Altbatterien können Schadstoffe enthalten, die bei nicht sachgemäßer Lagerung oder Entsorgung die Umwelt oder Ihre Gesundheit schädigen können. Batterien enthalten aber auch wichtige Rohstoffe, wie z.B. Eisen, Zink, Mangan oder Nickel und können verwertet werden. Sie können die Batterien nach Gebrauch entweder an uns zurücksenden oder in unmittelbarer Nähe (z.B. im Handel oder in kommunalen Sammelstellen) unentgeltlich zurückgeben. Die Abgabe in Verkaufsstellen ist dabei für Endnutzer auf die üblichen Mengen sowie solche Altbatterien beschränkt, die der Vertreiber als Neubatterien in seinem Sortiment führt oder geführt hat. Das Zeichen mit der durchgestrichenen Mülltonne bedeutet, dass Batterien und Akkus nicht im Hausmüll entsorgt werden dürfen.

▶ Entsorgen Sie die Batterien und Akkus bei den dafür zuständigen und staatlich bestimmten Stellen.

# 3. Produktübersicht

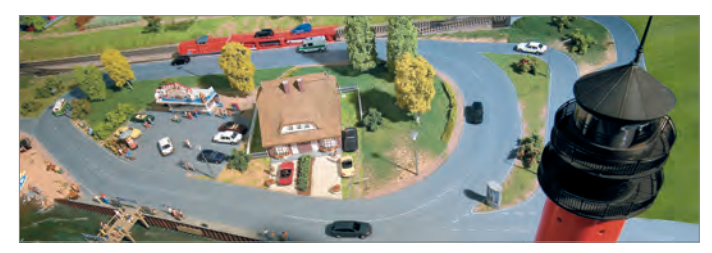

- Servosteuerung, Art.Nr. 180725
- Bedienungsanleitung

## Bedienelemente

Lieferumfang

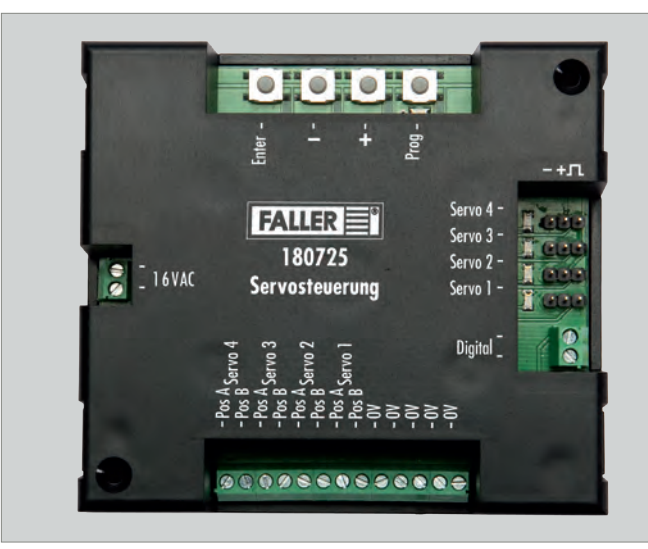

Abb. 1: Servosteuerung, Art.Nr. 180725

# Produktübersicht ANLAGENBAU ANLAGENBAU AN DER EINE PRODUKtübersicht ANLAGENBAU Produktübersicht eine Produktübersicht

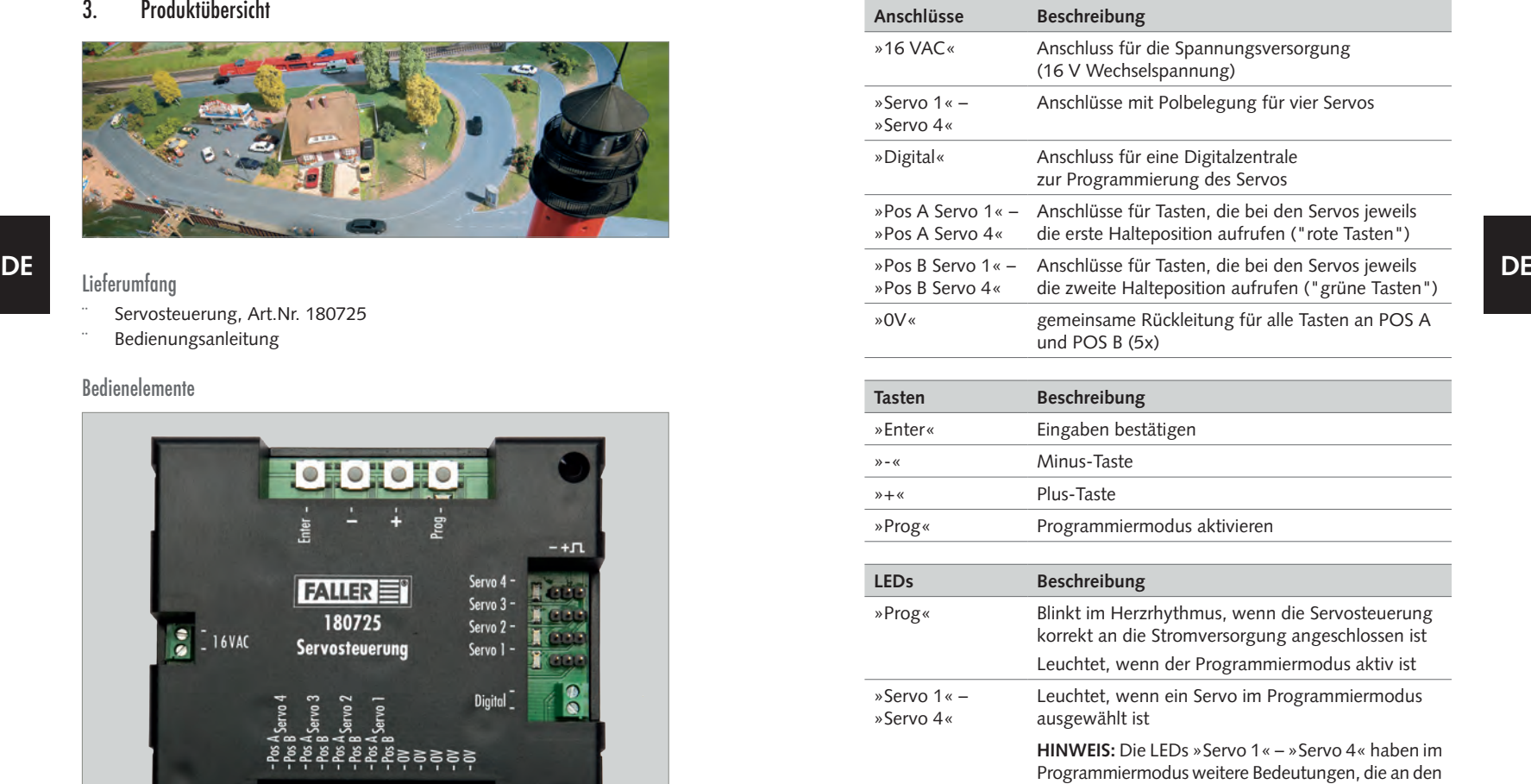

entsprechenden Stellen beschrieben sind.

Tab. 1: Bedienelemente

# 4. Anschließen

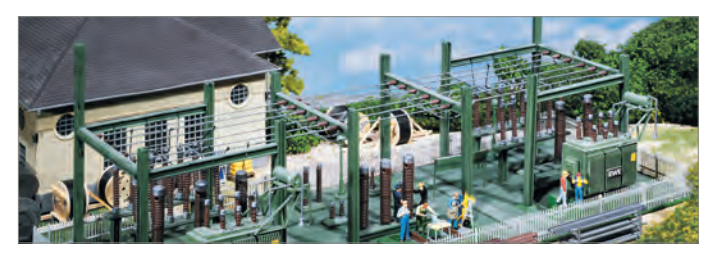

## Servosteuerung anschließen

Die Servosteuerung wird mit 16 V Wechselspannung betrieben.

**TIPP**

Die notwendige Wechselspannung können Sie zum Beispiel mit dem FALLER-Transformator 50 VA 50–60Hz, Art.Nr. 180641, erzeugen.

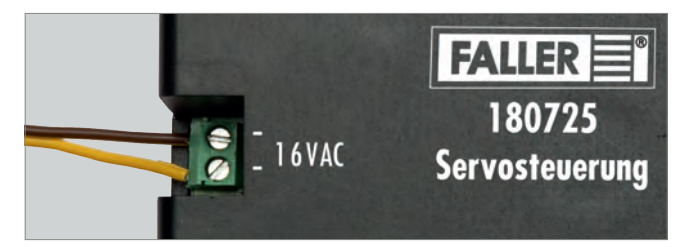

Abb. 2: Spannungsversorgung anschließen

▶ Schließen Sie 16 V Wechselspannung an den Anschluss »16 VAC« an der Servosteuerung an, siehe Abb. 2. Die LED »Prog« blinkt im Herzrhythmus.

# Anschließen Anstalt der Eine Anstalt <mark>in ANLAGENBAU Anschließen Anschließen Anschließen</mark> Anschließen Anschließen

# Servos anschließen

Sie können bis zu vier Servos an die Servosteuerung anschließen.

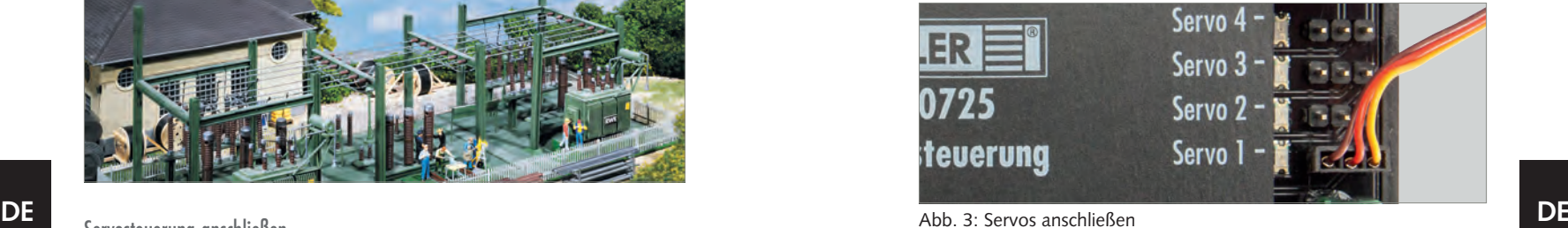

### Abb. 3: Servos anschließen

**HINWEIS:** Die Anschlüsse »Servo 1« – »Servo 4« sind gegen Verpolung geschützt. Wenn Sie die Anschlussleitung eines Servos aus Versehen falsch angeschlossen haben, kann die Servosteuerung nicht auf den Servo zugreifen. Drehen Sie in diesem Fall den Stecker um 180°.

▶ Schließen Sie einen oder mehrere Servos an einen der Anschlüsse »Servo 1« – »Servo 4« an der Servosteuerung an, siehe Abb. 3.

## Digitalzentrale anschließen

Die Servosteuerung ist kompatibel mit DCC- und Motorola-Digitalsystemen.

**TIPP**

Wenn Sie die Servosteuerung an eine Digitalzentrale anschließen, können Sie die Servos über die Digitalzentrale auch dann noch bequem einstellen, wenn die Servosteuerung bereits in Ihrer Anlage verbaut ist.

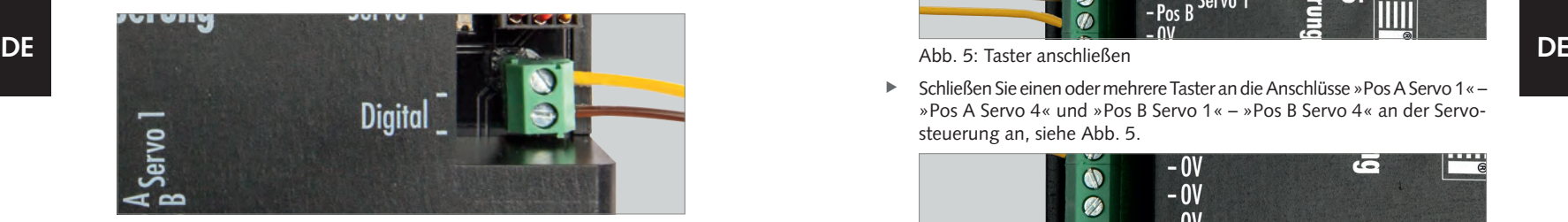

Abb. 4: Digitalzentrale anschließen

**HINWEIS:** Eine Digitalzentrale und die Servosteuerung dürfen nicht an demselben Transformator angeschlossen sein.

- X Wenn Sie Servos über eine Digitalzentrale **einstellen** möchten, schließen Sie die Servosteuerung mit dem Anschluss »Digital« an einen Programmiergleis-Anschluss einer Digitalzentrale an, siehe Abb. 4.
- X Wenn Sie Servos über eine Digitalzentrale **bedienen** möchten, schließen Sie die Servosteuerung mit dem Anschluss »Digital« an einen Gleisausgang einer Digitalzentrale an, siehe Abb. 4.

# Anschließen Anstalt der Eine Anstalt <mark>in ANLAGENBAU Anschließen Anschließen Anschließen</mark> Anschließen Anschließen

## Taster anschließen

Sie können für jede Servoposition einen Taster anschließen.

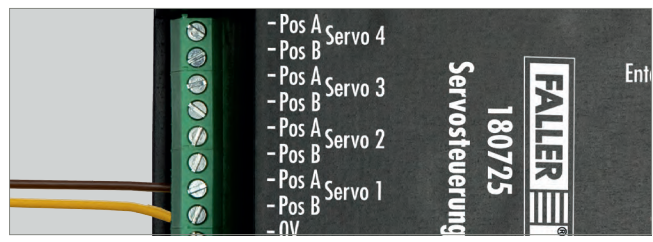

Abb. 5: Taster anschließen

► Schließen Sie einen oder mehrere Taster an die Anschlüsse »Pos A Servo 1 « – »Pos A Servo 4« und »Pos B Servo 1« – »Pos B Servo 4« an der Servosteuerung an, siehe Abb. 5.

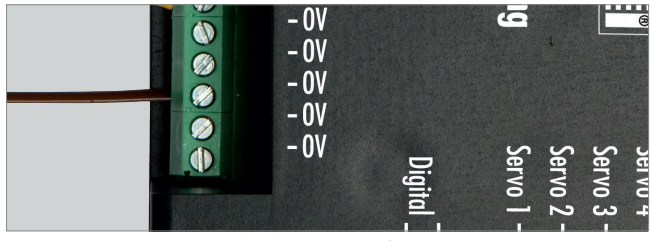

Abb. 6: Rückleitungen der Taster anschließen

▶ Schließen Sie für jeden Taster die Rückleitung des Tasters an einen der Anschlüsse »0V« an der Servosteuerung an, siehe Abb. 6.

## 5. Servos einstellen

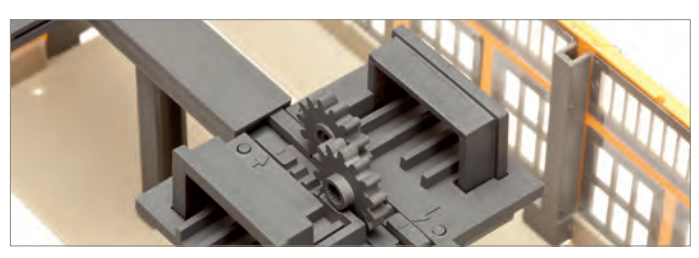

**DE DE** Mit der Servosteuerung können Sie Servos über drei Arten einstellen:

- Servos über Servosteuerung einstellen
- Servos über Digitalzentrale einstellen
- Servos über Konfigurationsvariablen (CV) einstellen

### Servos über Servosteuerung einstellen

Die Servos werden direkt über die Tasten an der Servosteuerung eingestellt. Dabei können Sie die beiden Haltepositionen der ersten Adresse und die Bewegungsgeschwindigkeiten der Servos einstellen.

Im Programmiermodus werden immer die folgenden Einstellmöglichkeiten nacheinander durchlaufen:

- Programmierpfad analog oder digital
- Anschluss des gewünschten Servos
- Erste Halteposition des Servos
- Zweite Halteposition des Servos
- Bewegungsgeschwindigkeit des Servos
- automatische Rückstellung (nach Anfahren der Position A) und Rückstellzeit ändern
- Dauerlauf (automatischer Dauerbetrieb)

**HINWEIS:** Sie können den Programmiermodus während der gesamten Programmierung mit der Taste »Prog« verlassen. Die Einstellungen, die bis dahin vorgenommen wurden, werden nicht gespeichert.

### **Voraussetzungen:**

- Die Servosteuerung ist an die Spannungsversorgung angeschlossen.
- Ein Servo ist an die Servosteuerung angeschlossen.
- ▶ Drücken Sie die Taste »Prog«.

Die LED »Prog« leuchtet. Der Programmiermodus ist aktiv.

# Servos einstellen Annexe auch der Einstellen Annexe auch der Einstellen auch der Einstellen Servos einstellen Servos einstellen

- ▶ Drücken Sie die Taste »+«. Der analoge Programmierpfad ist aktiv. Die LED »Servo 1« leuchtet.
- X Wählen Sie mit den Tasten »+« und »-« den Anschluss des Servos, den Sie einstellen möchten.

**HINWEIS:** Wenn sich der Servo nach dem nächsten Handlungsschritt nicht bewegt, sind die Anschlüsse am Stecker verpolt. Drehen Sie in diesem Fall den Stecker um 180°.

▶ Drücken Sie die Taste »Enter«

Der Servo, der an dem gewählten Anschluss angeschlossen ist, bewegt sich kurz.

- 
- ▶ Stellen Sie mit den Tasten »+« und »-« die erste Halteposition des Servos ein (Halteposition "rot"). Wenn Sie die Tasten gedrückt halten, können Sie auch große Positionsänderungen komfortabel vornehmen.
- ▶ Drücken Sie die Taste »Enter«. Der Servo bewegt sich zur zweiten Halteposition.
- ▶ Stellen Sie mit den Tasten »+« und »-« die zweite Halteposition des Servos ein (Halteposition "grün"). Wenn Sie die Tasten gedrückt halten, können Sie auch große Positionsänderungen komfortabel vornehmen.
- X Drücken Sie die Taste »Enter«.

Der Servo bewegt sich zwischen den beiden eingestellten Haltepositionen hin und her.

- ▶ Stellen Sie mit den Tasten »+« und »-« die Bewegungsgeschwindigkeit des Servos ein.
- Drücken Sie die Taste »Enter«.
- Erhöhen oder verringern Sie mit den Tasten »+« und »-« die Rückstellzeit des Servos entsprechend der Tabelle 1 »Bedeutung der LED für die Rückstellzeit«.

**HINWEIS:** Die LED über den Servoanschlüssen zeigen den Wert für die Rückstellzeit an. Blinken alle LED, so ist die Zeit Null und es erfolgt keine automatische Rückstellung.

# Servos einstellen Annexe auch der Einstellen Annexe auch der Einstellen auch der Einstellen Servos einstellen Servos einstellen

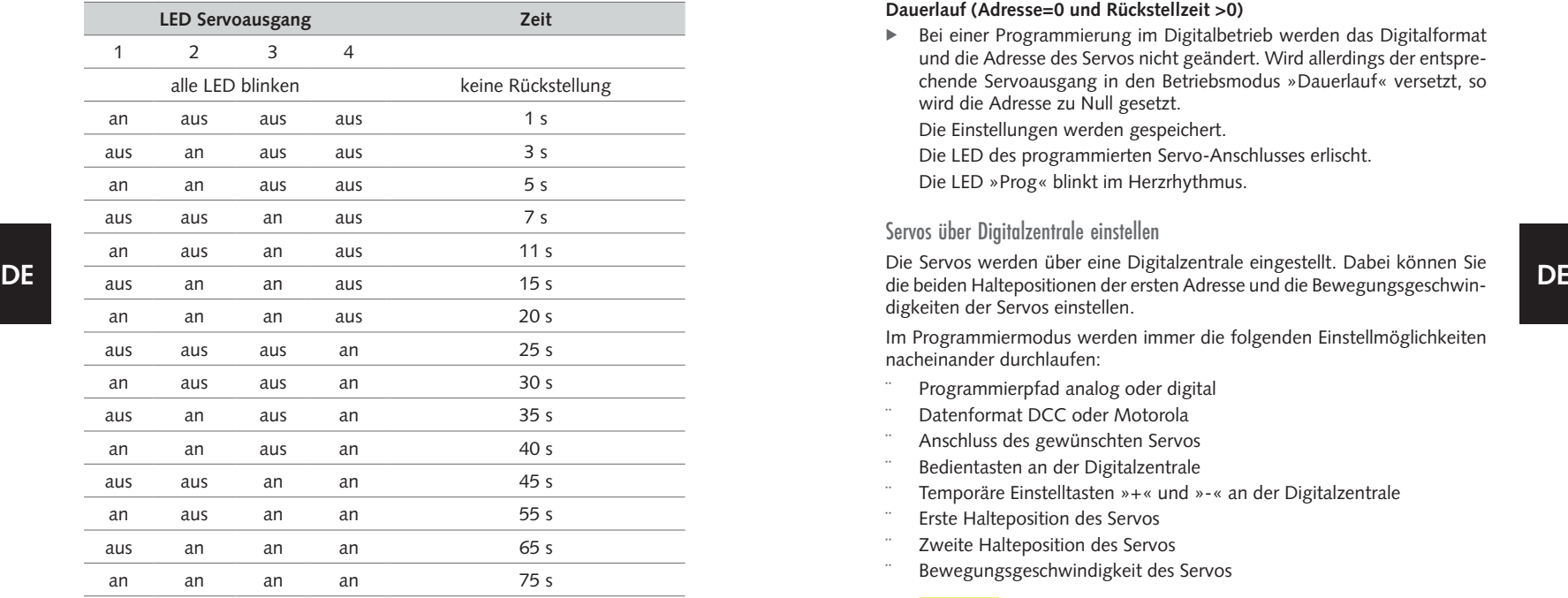

Tab. 2: Bedeutung der LED für die Rückstellzeit

▶ Drücken Sie die Taste »Enter«, um die neu gewählte Rückstellzeit zu bestätigen.

**HINWEIS:** Wenn die Rückstellzeit größer Null ist, können Sie im nächsten Schritt den Servoausgang in den Modus »Dauerlauf« versetzen.

**Voraussetzungen:** Die LED 1+3 oder 2+4 über den Servoanschlüssen blinken: LED  $1+3$  = automatische Rückstellung, LED  $2+4$  = Dauerlauf.

- ▶ Drücken Sie die Taste »+«, um den Modus »Dauerlauf« zu aktivieren oder drücken Sie die Taste »-«, um den Modus »Dauerlauf« abzuschalten.
- ▶ Drücken Sie die Taste »Enter«, um den gewählten Modus zu bestätigen, die eingestellten Werte zu speichern und die Programmierung zu beenden.

### **Dauerlauf (Adresse=0 und Rückstellzeit >0)**

Bei einer Programmierung im Digitalbetrieb werden das Digitalformat und die Adresse des Servos nicht geändert. Wird allerdings der entsprechende Servoausgang in den Betriebsmodus »Dauerlauf« versetzt, so wird die Adresse zu Null gesetzt.

Die Einstellungen werden gespeichert.

Die LED des programmierten Servo-Anschlusses erlischt.

Die LED »Prog« blinkt im Herzrhythmus.

### Servos über Digitalzentrale einstellen

Die Servos werden über eine Digitalzentrale eingestellt. Dabei können Sie digkeiten der Servos einstellen.

Im Programmiermodus werden immer die folgenden Einstellmöglichkeiten nacheinander durchlaufen:

- Programmierpfad analog oder digital
- Datenformat DCC oder Motorola
- Anschluss des gewünschten Servos
- Bedientasten an der Digitalzentrale
- Temporäre Einstelltasten »+« und »-« an der Digitalzentrale
- Erste Halteposition des Servos
- Zweite Halteposition des Servos
- Bewegungsgeschwindigkeit des Servos

## **TIPP**

Alternativ können Sie die Einstellungen auch mit einem anderen Bediengerät durchführen, mit dem man Magnetartikel schalten kann. Hierzu müssen Sie während der Programmierung zwei Tasten festlegen, die nur während der Programmierung der Servos von der Servosteuerung verwendet werden. Sie können zwei beliebige Magnetartikeltasten verwenden, die während der Programmierung als Tasten »+« und »-« dienen. Wenn die Programmierung abgeschlossen ist, löscht die Servosteuerung diese Einstellungen und die Tasten können für Weichen oder Signale verwendet werden.

# Servos einstellen Annexe auch der Einstellen Annexe auch der Einstellen auch der Einstellen Servos einstellen Servos einstellen

### **HINWEISE:**

- Sie können den Programmiermodus während der gesamten Programmierung mit der Taste »Prog« verlassen. Die Einstellungen, die bis dahin vorgenommen wurden, werden nicht gespeichert.
- Wenn Sie das falsche Datenformat wählen, reagiert die Servosteuerung nicht auf Tasteneingaben an der Digitalzentrale.

### **Voraussetzungen:**

- Die Servosteuerung ist an die Spannungsversorgung angeschlossen.
- Die Servosteuerung ist an einen Programmiergleis-Anschluss einer Digitalzentrale angeschlossen.
- Ein Servo ist an die Servosteuerung angeschlossen.
- Drücken Sie die Taste »Prog«. Die LED »Prog« leuchtet. Der Programmiermodus ist aktiv.
- ► Drücken Sie die Taste »-«. Der digitale Programmierpfad ist aktiv. Die LEDs »Servo 1« und »Servo 2« blinken.
- ▶ Wählen Sie mit den Tasten »+« und »-« das gewünschte Datenformat. Wenn die LEDs »Servo 1« und »Servo 2« blinken, ist das DCC-Datenformat gewählt.

Wenn die LEDs »Servo 3« und »Servo 4« blinken, ist das Motorola-Datenformat gewählt.

- ▶ Drücken Sie die Taste »Enter«. Die LED »Servo 1« leuchtet.
- ▶ Wählen Sie mit den Tasten »+« und »-« den Anschluss des Servos, den Sie einstellen möchten.
- ▶ Drücken Sie die Taste »Enter«.

**HINWEIS:** Wenn sich der Servo nach dem nächsten Handlungsschritt nicht bewegt, sind die Anschlüsse am Stecker verpolt. Drehen Sie in diesem Fall den Stecker um 180°.

▶ Drücken Sie an der Digitalzentrale eine der beiden Tasten einer Magnetartikeladresse, die den Servo später bewegen soll.

Der Servo bewegt sich kurz.

Sie haben die Bedientasten an der Digitalzentrale festgelegt.

**HINWEIS:** Die Tasten, die während der Programmierung als temporäre Tasten »+« und »-« dienen sollen, dürfen nicht mit den vorher gewählten Bedientasten übereinstimmen. Wählen Sie für jede temporäre Taste »+« und »-« eine eigene Magnetartikeladresse.

- Drücken Sie an der Digitalzentrale die Taste, die während der Programmierung als temporäre Taste »+« dienen soll. Der Servo bewegt sich kurz.
- ▶ Drücken Sie an der Digitalzentrale die Taste, die während der Programmierung als temporäre Taste »-« dienen soll. Der Servo bewegt sich kurz.
- **DE DE DE** Different Districts of the Servos Catalum Beispiel Halteposition des Servos (zum Beispiel Halteposition "rot"). DE<br>Deservos (zum Beispiel Halteposition "rot"). DE ▶ Bringen Sie den Servo mit einer Bedientaste an der Digitalzentrale in
	- ▶ Stellen Sie mit den temporären Tasten »+« und »-« an der Digitalzentrale die erste Halteposition des Servos ein (Halteposition "rot").
	- Bringen Sie den Servo mit der anderen Bedientaste an der Digitalzentrale in die zweite Halteposition des Servos (Halteposition "grün").
	- ▶ Stellen Sie mit den temporären Tasten »+« und »-« an der Digitalzentrale die zweite Halteposition des Servos ein (Halteposition "grün").
	- ▶ Speichern Sie die beiden Haltepositionen des Servos, indem Sie mit den Bedientasten jeweils drei Mal zwischen den Haltepositionen wechseln, ohne die Einstellungen zu verändern.

Der Servo bewegt sich zwischen den beiden eingestellten Haltepositionen hin und her.

- ▶ Stellen Sie mit den temporären Tasten »+« und »-« an der Digitalzentrale die Bewegungsgeschwindigkeit des Servos ein.
- Drücken Sie eine der beiden Bedientasten.
- Die Rückstellzeit der Servos wird über die Servosteuerung eingestellt. Bitte beachten Sie die Beschreibung »Rückstellzeit ändern« im analogen Betrieb.

Die Einstellungen werden gespeichert.

Die LED des programmierten Servo-Anschlusses erlischt.

Die LED "Prog" blinkt im Herzrhythmus.

## Servos über Konfigurationsvariablen (CV) einstellen

Die Servos werden mit Konfigurationsvariablen (CV) über eine Digitalzentrale eingestellt, die das DCC-Datenformat beherrscht. Dabei können Sie die beiden Haltepositionen der ersten Adresse und die Bewegungsgeschwindigkeiten der Servos sowie die Wipp-Funktion einstellen.

Über eine zweite Adresse können Sie auch zwei weitere, getrennt einstellbare Haltepositionen einstellen. Somit können Sie zum Beispiel Wasserkräne in vier Haltepositionen bringen.

## **ACHTUNG**

Servosteuerung und Servos funktionieren nicht mehr ordnungsgemäß oder werden zerstört.

- $\blacktriangleright$  Nur programmieren, wenn ausreichende CV-Programmierkenntnisse vorhanden sind.
- ▶ Lesen und beachten Sie die Bedienungsanleitung der Digitalzentrale.

### **Voraussetzungen:**

- Die Servosteuerung ist an die Spannungsversorgung angeschlossen.
- Die Servosteuerung ist an einen Programmiergleis-Anschluss einer Digitalzentrale angeschlossen, die das DCC-Datenformat beherrscht.
- Ein Servo ist an die Servosteuerung angeschlossen.

**HINWEIS:** Entnehmen Sie der Bedienungsanleitung der Digitalzentrale, wie Sie bei der Programmierung mit der Digitalzentrale vorgehen müssen.

- ▶ Wählen Sie an der Digitalzentrale die Funktion, mit der Sie Konfigurationsvariablen einstellen können.
- Stellen Sie die entsprechenden Konfigurationsvariablen an der Digitalzentrale ein. Verwenden Sie hierzu die Tabelle "Übersicht über alle Konfigurationsvariablen" auf Seite 20 und den Abschnitt "Beispiel: Wipp-Funktion einstellen" auf Seite 19.
- X Übertragen Sie die eingestellten Werte an die Servosteuerung. Die Einstellungen sind gespeichert.

# Servos einstellen Annexe auch der Einstellen Annexe auch der Einstellen auch der Einstellen Servos einstellen Servos einstellen

### **Beispiel: Wipp-Funktion einstellen**

Dieses Beispiel beschreibt anhand der Wipp-Funktion, wie man die Servos über Konfigurationsvariablen einstellen kann. Andere Einstellungen an den Servos können Sie nach demselben Prinzip vornehmen.

**TIPP**

**DE** Sachschaden durch falsche Einstellungen oder falsche Programmierung.<br>DE und den Wipp-Ausschlag einstellen. Mit der Wipp-Funktion können Sie zum Beispiel Schranken oder Toren, die mit Servos bewegt werden, beim Öffnen- und Schließen eine Wipp-Bewegung hinzufügen und Ihnen somit eine realistische Bewegung verleihen. Wenn ein Servo eine Halteposition erreicht hat, wippt er zyklisch abklingend nach. Sie können die Wipp-Bewegung über die Wipp-Zeit und den Wipp-Ausschlag einstellen.

### **HINWEISE:**

- Wenn Sie die Wipp-Funktion verwenden, kann der Servo nur die Haltepositionen der 1. Adresse anfahren. Die Haltepositionen der 2. Adresse werden nicht mehr angefahren.
- Wenn Sie die CV des Wipp-Ausschlags auf die Werte 0 oder 127 (minimaler und maximaler Wert) stellen, funktioniert die Wipp-Funktion nicht.
- In diesem Beispiel gehen wir davon aus, dass ein Servo am Anschluss »Servo 1« an der Servosteuerung angeschlossen ist.
- ▶ Wählen Sie an der Digitalzentrale die Funktion, mit der Sie Konfigurationsvariablen einstellen können.
- Stellen Sie mit der CV Nr. 122 die erste Halteposition des Servos ein (Halteposition "rot"), zum Beispiel den Wert "40".
- ▶ Stellen Sie mit der CV Nr. 123 die zweite Halteposition des Servos ein (Halteposition "grün"), zum Beispiel den Wert "100".
- ▶ Stellen Sie mit der CV Nr. 125 den Wipp-Ausschlag der ersten Halteposition des Servos ein (Halteposition "rot"), zum Beispiel den Wert "35".
- Stellen Sie mit der CV Nr. 126 die Wipp-Zeit der ersten Halteposition des Servos ein (Halteposition "rot"), zum Beispiel den Wert "90".
- ▶ Stellen Sie mit der CV Nr. 127 den Wipp-Ausschlag der zweiten Halteposition des Servos ein (Halteposition "grün"), zum Beispiel den Wert "70".
- ▶ Stellen Sie mit der CV Nr. 128 die Wipp-Zeit der zweiten Halteposition des Servos ein (Halteposition "grün"), zum Beispiel den Wert "125".
- X Übertragen Sie die eingestellten Werte an die Servosteuerung. Die Einstellungen sind gespeichert.

### **Beschreibung des Rücklaufs (CV129,139,149,159)**

**HINWEIS:** Werte >0 führen dazu, dass bei Betätigung der Taste "grün" der Servo in die Stellung grün gefahren wird und nach der in CV129,139,149,159 angegebenen Zeit wieder zurück in die Position "rot" fährt. Wird die Taste "rot" betätigt, fährt der Servo in die Position "rot", auch wenn die eingestellte Zeit noch nicht abgelaufen ist.

### **Beschreibung des Dauerlaufs, insbesondere bei der CV-Programmierung**

**HINWEIS:** Im Modus Dauerlauf fährt der Servo ständig, ohne Stellbefehl von außen, zwischen den beiden eingestellten Positionen hin und her. Für diese Betriebsart muss die Adresse in CV120,121 für Ausgang 1,CV130,131 für Ausgang 2, CV140,141 für Ausgang 3 oder CV150,151 für Ausgang 4 zu den oder per Tastenprogrammierung Pfad 1. Über Pfad 2 ist es nicht möglich, den Dauerlauf einzustellen.

### **Übersicht über alle Konfigurationsvariablen**

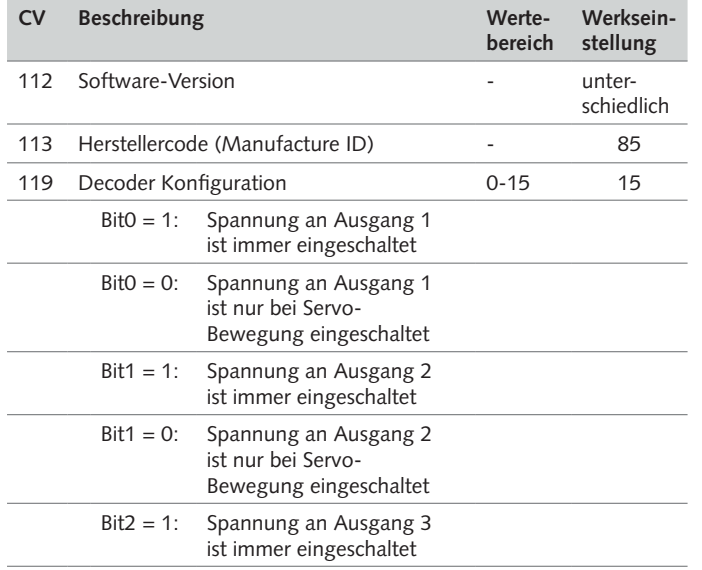

# Servos einstellen Annexe auch der Einstellen Annexe auch der Einstellen auch der Einstellen Servos einstellen Servos einstellen

## **DE**<br>
Null gesetzt werden. Dies kann per DCC-CV-Programmierung erreicht wer-<br>
Bit4: Ist nicht verwendet **CV Beschreibung Wertebereich stellung Werksein-**Bit2 = 0: Spannung an Ausgang 3 ist nur bei Servo-Bewegung eingeschaltet Bit3 = 1: Spannung an Ausgang 4 ist immer eingeschaltet Bit3 = 0: Spannung an Ausgang 4 ist nur bei Servo-Bewegung eingeschaltet Bit4: Ist nicht verwendet Bit5: Ist nicht verwendet  $Bit7 = 0:$  DCC-Betrieb Bit7 = 1: Motorola-Betrieb **Anschluss »Servo 1«** 120 HighByte Adresse 1 0-8 0 121 LowByte Adresse 1 0-255 1\* 122 Halteposition "rot" Adresse 1 0-127 30 123 Halteposition "grün" Adresse 1 0-127 95 124 Stellzeit 0-255 40 125 Wipp-Ausschlag Halteposition "rot" Adresse 1 0-127 0 126 Wipp-Zeit Halteposition "rot" Adresse 1 0-255 0 127 Wipp-Ausschlag Halteposition "grün" Adresse 1 0-127 0 128 Wipp-Zeit Halteposition "grün" Adresse 1 0-255 0 129 Rückstellzeit in 0,5 s Schritten 0-255 0 160 HighByte Adresse 2 0-8 0 161 LowByte Adresse 2 0-255 0 162 Halteposition "rot" Adresse 2 0-127 0 163 Halteposition "grün" Adresse 2 0-127 0

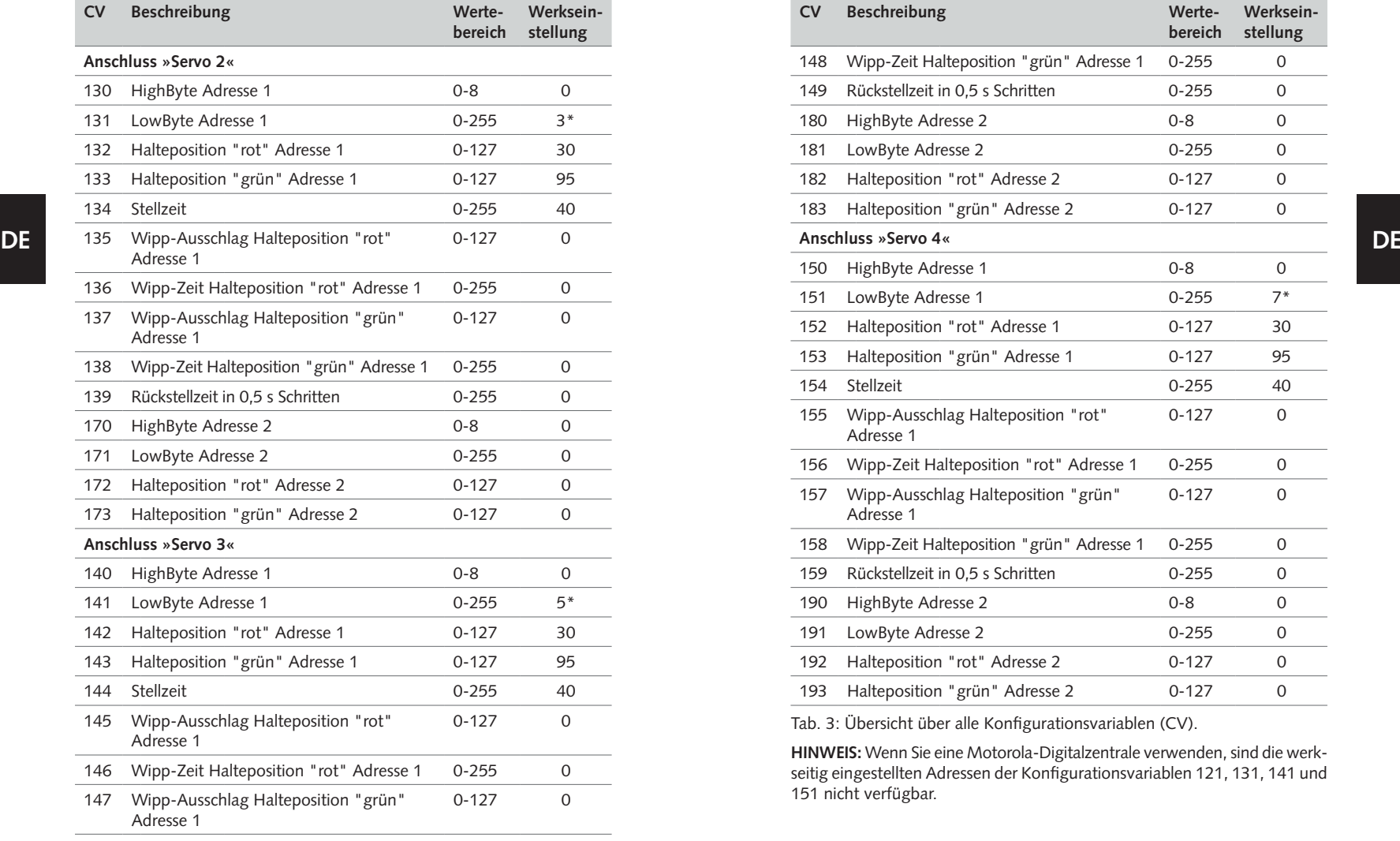

# Servos einstellen Annexe auch der Einstellen Annexe auch der Einstellen auch der Einstellen Servos einstellen Servos einstellen

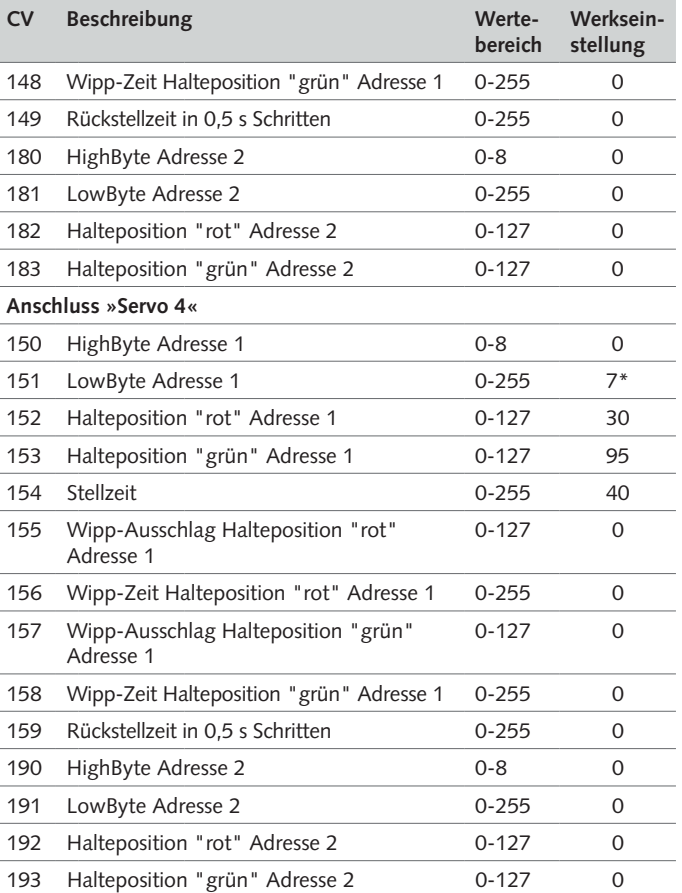

Tab. 3: Übersicht über alle Konfigurationsvariablen (CV).

**HINWEIS:** Wenn Sie eine Motorola-Digitalzentrale verwenden, sind die werkseitig eingestellten Adressen der Konfigurationsvariablen 121, 131, 141 und 151 nicht verfügbar.

## 6. Servos bedienen

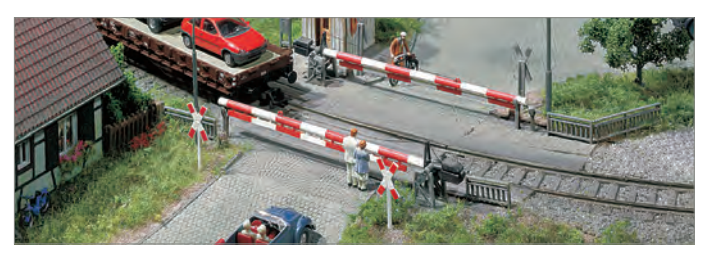

**DE DE** Mit der Servosteuerung können Sie Servos auf zwei Arten bedienen:

- Servos über Servosteuerung bedienen
- Servos über Digitalzentrale bedienen

## Servos über Servosteuerung bedienen

Sie können Servos, die an der Servosteuerung angeschlossen sind, über die Servosteuerung bedienen.

### **Voraussetzungen:**

- Die Servosteuerung ist an die Spannungsversorgung angeschlossen.
- Ein Servo ist an die Servosteuerung angeschlossen.
- Für jede Servoposition ist ein Taster an der Servosteuerung angeschlossen.
- Der Servo wurde eingestellt.
- ▶ Drücken Sie einen Taster, der an der Servosteuerung angeschlossen ist.

## Servos über Digitalzentrale bedienen

Sie können einen Servo bequem über eine Digitalzentrale bedienen.

### **Voraussetzungen:**

- Die Servosteuerung ist an die Spannungsversorgung angeschlossen.
- Die Servosteuerung ist an einen Gleisausgang einer Digitalzentrale angeschlossen.
- Ein Servo ist an die Servosteuerung angeschlossen.
- Der Servo wurde über die Digitalzentrale eingestellt.
- X Drücken Sie eine Bedientaste, die Sie beim Einstellen des Servos über die Digitalzentrale programmiert haben, siehe Kapitel "Servos über Digitalzentrale einstellen", Seite 15.

# Servos bedienen Annexum Annexum Annexum Annexum Annexum Annexum Annexum Annexum Annexum Annexum Annexum Annexum Mas tun wenn?

## 7. Was tun wenn?

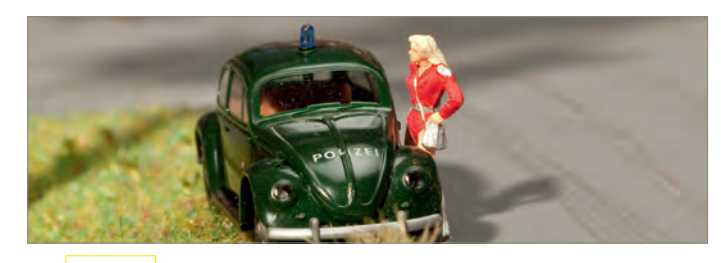

**TIPP**

Der direkte Draht zum FALLER-Kundendienst: Telefon  $+49(0)$  77 23 / 651-106<br>F-Mail kundendienst@faller.de

kundendienst@faller.de

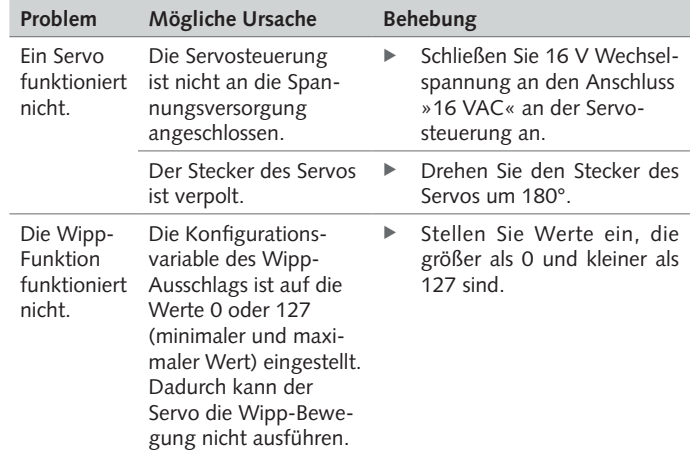

Tab. 4: Was tun wenn?

## 8. Wissenswertes

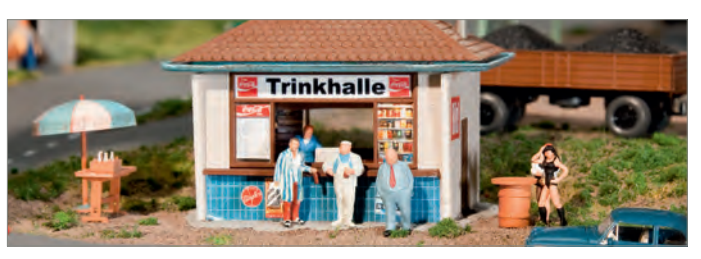

### **Was ist ein Servo?**

Ein Servo ist ein Gerät, das Steuerbefehle in mechanische Bewegungen umsetzen kann.

### **Typen**

Servos

Im Modellbau spricht man von Analog- und Digitalservos. Bei einem Analogservo ist die Elektronik analog aufgebaut. Bei einem Digitalservo wird die Motorposition digital erfasst und durch eine geeignete Rechnerschaltung mit einem Sollwert verglichen. Digitalservos haben eine höhere Winkelauflösung und die Servoposition wird schneller und präziser geregelt. Digitalservos lassen sich häufig auch umprogrammieren, wodurch sich, je nach Servomodell, die Geschwindigkeit, der Überlastschutz und ähnliches an die Anwendung anpassen lassen. Allerdings sind bei Digitalservos der Bedarf an Hilfsenergie und auch der Preis höher als bei Analogservos.

### **Aufbau**

Ein Servo besteht aus einer Antriebseinheit und einer Ansteuerungseinheit, wie zum Beispiel ein Elektromotor mit Steuerelektronik. Der Motor muss sich in beide Richtungen drehen können und die aktuelle Drehposition des Motors muss bestimmt werden können. Der elektrische Anschluss eines Servos erfolgt über drei Leitungen. Zwei für die Betriebsspannung ("Plus" und "Minus") und eine für den Impuls ("Sollwert").

### **Funktionsweise**

Servos – insbesondere Modellbau-Servos – werden über Pulsweitenmodulation angesprochen. Die Pulsweitenmodulation wird bei Servos auch Puls-Pausen-Modulation genannt. Die Pulsbreite stellt dabei den Sollwert dar. Dieser Wert wird zyklisch, bei den meisten Servos alle 20 ms, wiederholt und muss sich zwischen 1 ms (ganz links) bis 2 ms (ganz rechts) befinden. Die Auflösung sowie die genauen Zeitwerte sind jedoch meist von Servo zu Servo unterschiedlich. Manche Servos – vor allem Digitalservos – erlauben auch einen Betrieb außerhalb des 1 ms bis 2 ms Bereichs. Dann lassen sich ausnahmsweise Winkeländerungen bis etwa 180 Grad erzielen.

**DE** Serves and the serves of the serves of the serves of the serves of the serves of the serves of the serves of the serves of the serves of the serves of the serves of the serves of the serves of the serves of the serves Zum genauen Erfassen der Motorposition ist jeder Servo mit einer Messeinrichtung versehen, welche die aktuelle Position des Motors bestimmt, z. B. sung erfolgt über einen Drehgeber, z. B. über einen Resolver, einen Inkrementalgeber oder einen Absolutwertgeber.

> Eine elektronische Regelung vergleicht das Signal des Drehgebers mit dem vorgegebenen Sollwert. Liegt eine Abweichung vor, so wird der Motor in diejenige Richtung gedreht, die einen geringeren Verfahrweg zum Sollwert sicherstellt. Dies führt dazu, dass sich die Abweichung verringert. Die Prozedur wiederholt sich solange, bis der aktuelle Wert inkrementell oder via Approximation innerhalb der Toleranzgrenzen des Sollwerts liegt. Diese Positionsregelung ist der einfachste Fall. Alternativ können über dieses Prinzip auch Drehmoment und Geschwindigkeit geregelt werden. Dadurch sind zum Beispiel gleichmäßige Fahrprofile bei schwankenden Lasten möglich.

**TIPP**

Wollen Sie noch mehr wissen? Stillen Sie Ihren Wissensdurst auf unserer Internetseite **www.faller.de**. Dort finden Sie interessante Hintergrundinformationen und viele kreative Anregungen rund um das Thema Modellbau.

# 9. Technische Daten und Symbole

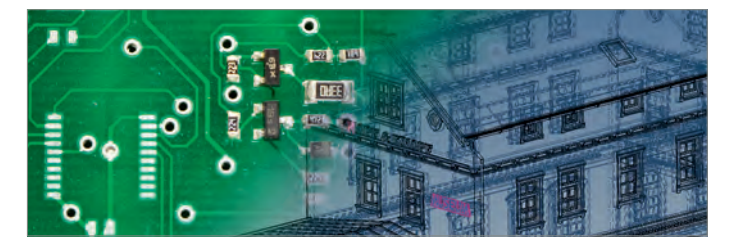

# Elektrische Werte

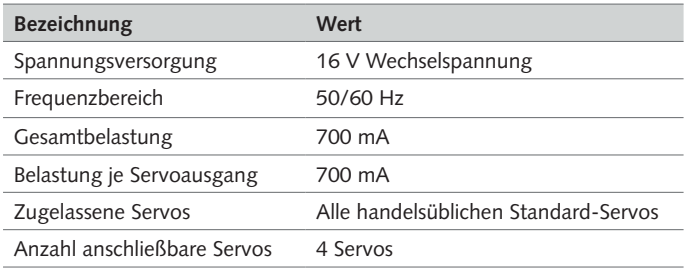

## Tab. 5: Elektrische Werte

## Digitale Daten

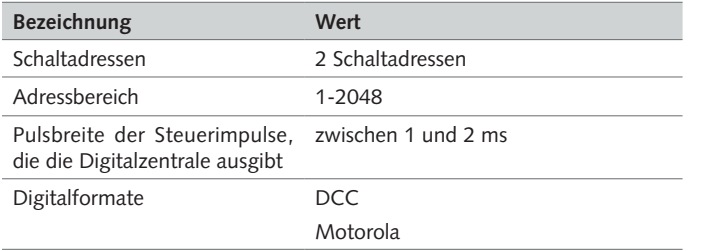

Tab. 6: Digitale Daten

Symbole

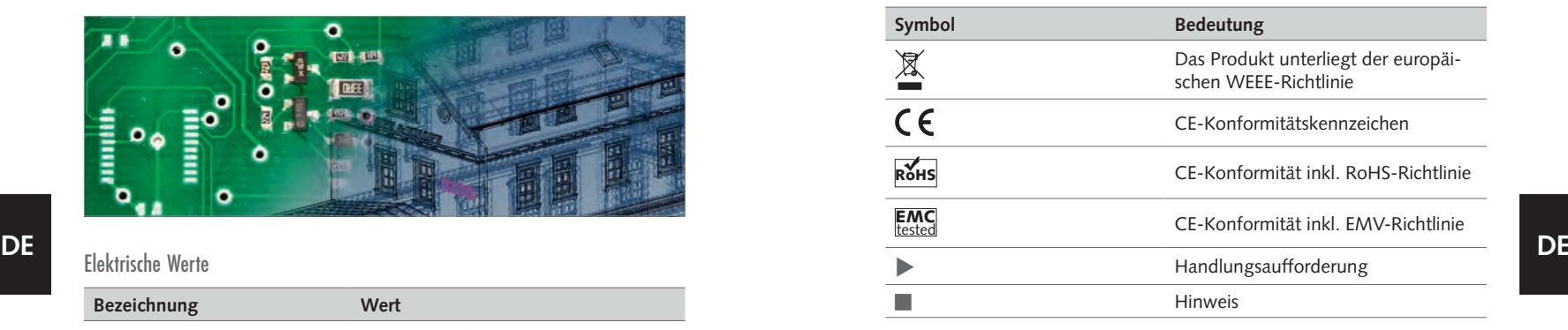

Tab. 7: Symbole

**DE**

Notizen and annual state of the Manual School and the Manual School and the Manual School and the Manual School

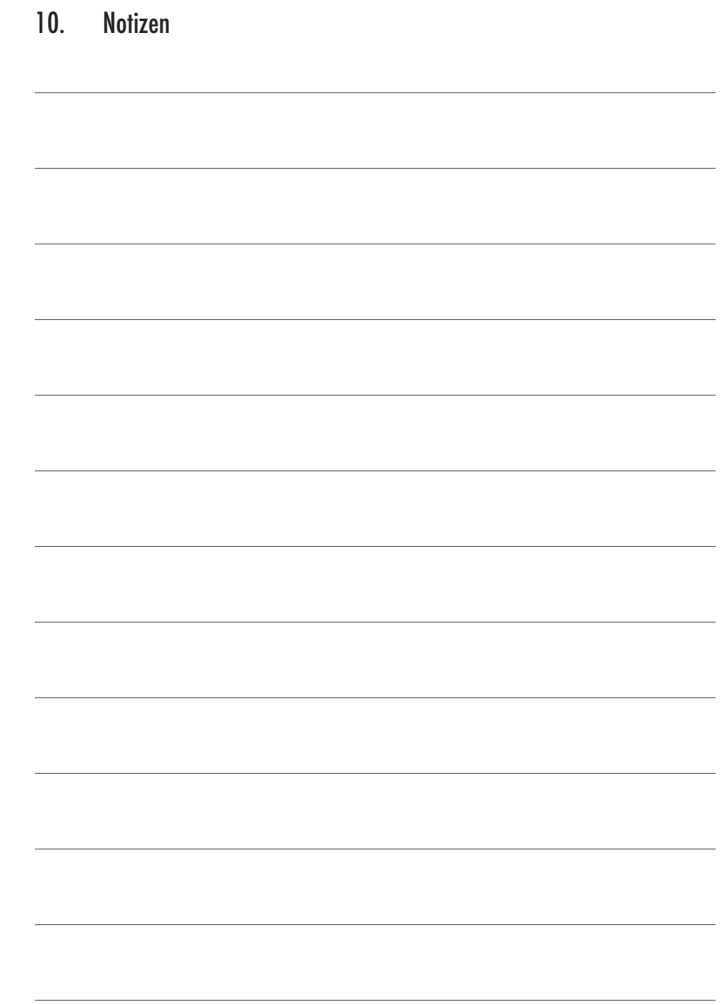

# **TANLAGENBAU**

# **Contents**

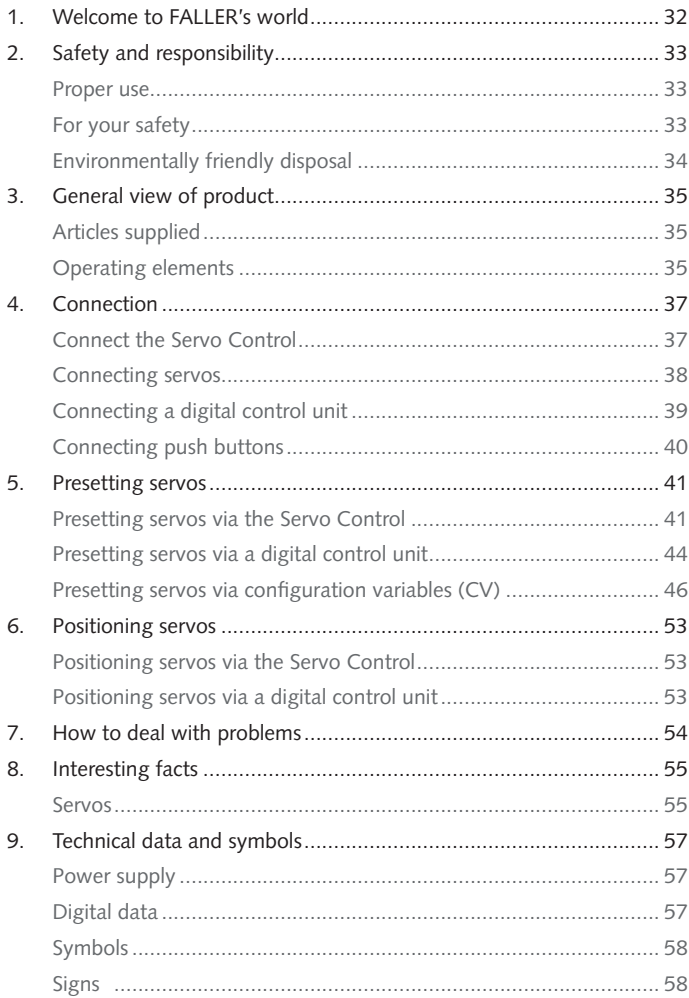

# EN

1. Welcome to FALLER's world

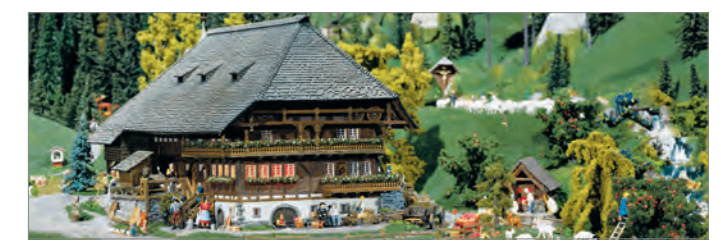

### **Congratulations – You have found the right thing!**

The Servo Control you have acquired is a control system that will allow you to connect and actuate up to four commercially available servos independently of each other. You may want to use such servos to change the position of points for instance, to move swivel water spouts, or to open and shut barriers of level-crossings and gates of engine sheds.

Servos can be preset either directly through that Servo Control or via an additional digital control unit connected to it. On doing so, you will be able to preset up to four hold positions of the servo, its motion rate and even a rocking function that imparts the barriers of level crossings a very realistic opening and shutting motion.

Your Servo Control operates like a points decoder and is allocated within a digital control unit a coil item address for each servo. The coil item control within the digital control unit will then allow you to move the servos to various hold positions. Servos can also be preset using configuration variables (CV) by means of a digital control unit that supports the DCC data format.

Gebr. FALLER GmbH wishes you a lot of creative ideas and plenty of fun with your new acquisition!

## 2. Safety and responsibility

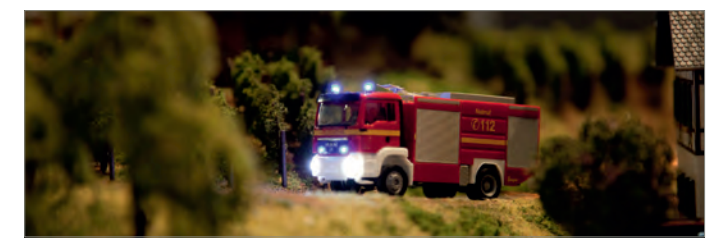

### Proper use

**EN** ently of each other. You may want to use such servos to change the posi-<br>Figures 1989 and the commended by FALLER. Basically, FALLER products are developed and This product is a scale modeling article aimed at ambitious modellers and collectors, and no toy. It is designed for use on a model installation. It may exclusively be operated together with the accessories and add-on devices designed for the hobby sector, not for permanent operation. This product is intended for use at average ambient temperature and relative humidity. Please operate the product only indoors, and avoid any atmospheric influences. Any other use will be considered not to be in conformity with the proper use or intended purpose. Gebr. FALLER GmbH will assume no responsibility for any damage or defect resulting from improper use or the non-observance of the directions given in the instruction manual or the accompanying safety recommendations.

Operating and storage conditions

- $\blacktriangleright$  Observe the following operating conditions: 15 °C 40 °C, up to 75 % relative humidity, do not allow the formation of dew.
- $\blacktriangleright$  Observe the following storage conditions: 10 °C 60 °C, up to 85 % relative humidity, do not allow the formation of dew.

### For your safety

- $\blacktriangleright$  Carefully read through the instruction manual and the accompanying safety recommendations before use.
- Pay attention to the safety recommendations and warnings given in the instruction manual, in the accompanying safety recommendations or provided on the product.

- $\blacktriangleright$  Always retain the instruction manual and the accompanying safety recommendations available near to the product itself.
- $\blacktriangleright$  Hand over the product to third persons only together with the instruction manual and the accompanying safety recommendations.

## Environmentally friendly disposal (WEEE)

**EN EN** Products that are labeled with the symbol of a crossed dustbin must not, at the end of their life span, be disposed of with common household waste, but must be handed over to a collecting point that recycles electrical and electronic equipment. The symbol on the product, in the instruction manual or on the packaging calls the user's attention to such obligation. All materials used are recyclable according to their marking. When allowing recycling, the reutilization of materials, or any other form of recycling used equipment, you will make a valuable contribution to the protection of our environment. Please enquire from your local authorities which disposal companies are relevant in your vicinity.

- $\blacktriangleright$  Please observe the local regulations regarding waste disposal.
- Please observe the WEEE Directive in the version currently applicable.
- $\blacktriangleright$  Before removing batteries, rechargeable or not, disconnect the product from the power supply.
- $\blacktriangleright$  Remove any batteries, rechargeable or not, that may be present in a product before scrapping it.

### Advice pursuant to the BattG (German Regulations regarding Batteries)

Batteries, rechargeable or not, must not be disposed of with household waste, and consumers are under a legal obligation to return them after use to a municipal collecting point or to the local trade. Used batteries contain pollutants that may be harmful to you or the environment if they are not stored or disposed of properly. Batteries also contain precious raw materials such as, for instance, iron, zinc, manganese or nickel that can be recycled. After use, consumers may return batteries free of charge either to us or in their nearest vicinity (e.g. in local shops or at municipal collecting points). On doing so, any return by end users at selling points is limited to the usual quantities and to such used batteries that the distributor carries or has carried in stock as new batteries. The symbol of a crossed dustbin means that batteries, rechargeable or not, must not be disposed of with household waste.

 $\blacktriangleright$  Please dispose of all types of batteries at the public collecting points that are responsible for such service and are appointed by your authorities.

## 3. General view of product

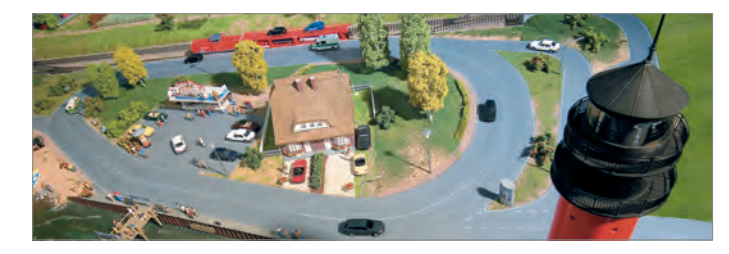

## Articles supplied

- Servo Control, Art. no. 180725
- Instruction manual

## Operating elements

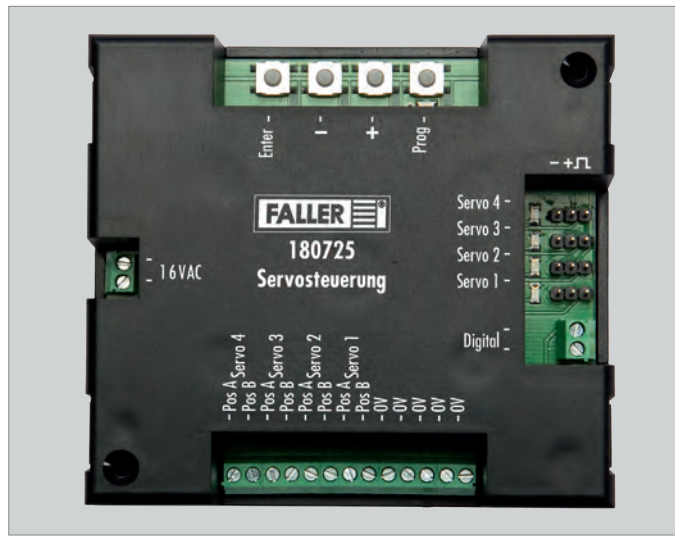

Fig. 1: Servo Control, Art. no. 180725

# General view of product Connection Connection Connection Connection Connection Connection

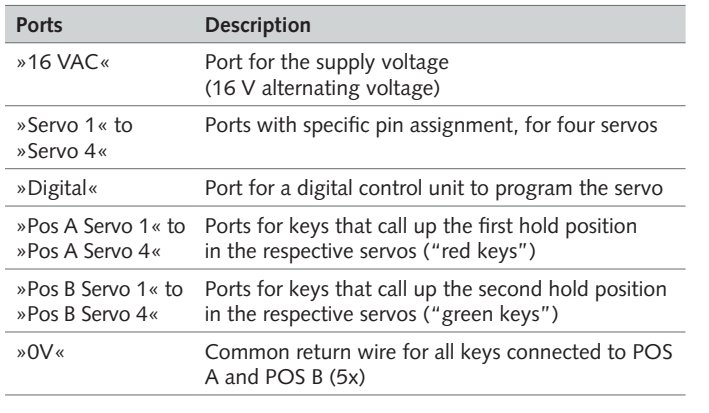

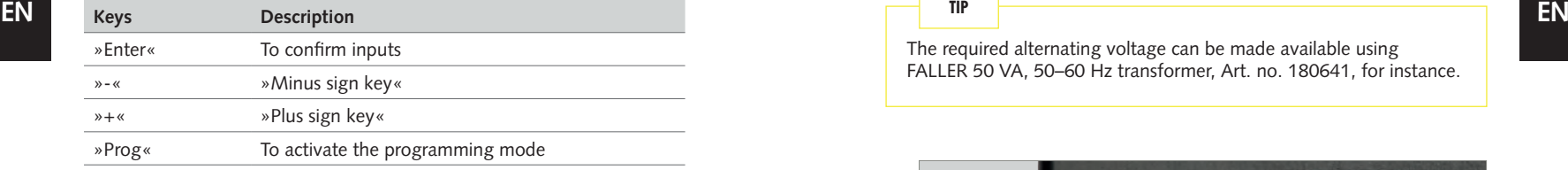

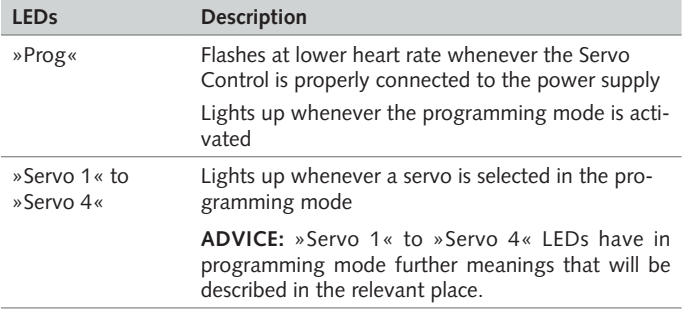

Tab. 1: Operating elements

## 4. Connection

![](_page_19_Picture_9.jpeg)

## Connect the Servo Control

The Servo Control operates on 16 V alternating voltage.

![](_page_19_Picture_12.jpeg)

The required alternating voltage can be made available using FALLER 50 VA, 50–60 Hz transformer, Art. no. 180641, for instance.

![](_page_19_Picture_15.jpeg)

Fig. 2: Connecting the supply voltage

▶ Connect a 16 V alternating voltage to the »16 VAC« port of the Servo Control, see Fig. 2.

»Prog« LED flashes at lower heart rate.

### Connecting servos

You may connect up to four servos to the Servo Control.

![](_page_20_Picture_4.jpeg)

Fig. 3: Connecting servos

**ADVICE:** »Servo 1« to »Servo 4« ports are protected against reversed polarity. If you have wrongly connected the supply cable of a servo by mistake, the Servo Control will not be able to address the servo. In such a case sim-

▶ Connect one or several servos to one or several of the »Servo 1« to »Servo 4« ports on the Servo Control, see Fig. 3.

# Connection **Connection Connection Connection Connection Connection Connection Connection Connection**

## Connecting a digital control unit

The Servo Control is compatible with DCC and Motorola digital systems.

![](_page_20_Picture_12.jpeg)

![](_page_20_Picture_13.jpeg)

Fig. 4: Connecting a digital control unit

**ADVICE:** A digital control unit and the Servo Control may not under any circumstances be connected to the same transformer.

- ▶ If you want to **preset** servos via a digital control unit, connect the »Digital« port of the Servo Control to a programming track port of the digital control unit, see Fig. 4.
- ▶ If you want to **position** servos via a digital control unit, connect the »Digital« port of the Servo Control to a track output of a digital control unit, see Fig. 4.

# Connection **Connection Connection Connection Connection Connection Connection P** ANLAGENBAU **PRESETTING SERVICES**

## Connecting push buttons

For each servo position you may connect a push button.

![](_page_21_Picture_4.jpeg)

Fig. 5: Connecting push buttons

▶ Connect one or several push buttons to one or several of the »Pos A Servo 1« to »Pos A Servo 4« ports and »Pos B Servo 1« to »Pos B Servo 4« ports on the Servo Control, see Fig. 5.

![](_page_21_Picture_7.jpeg)

Fig. 6: Connect the return wires of the push buttons

 $\blacktriangleright$  For each push button, connect the return wire of the push button to one of the »0V« ports on the Servo Control, see Fig. 6.

### 5. Presetting servos

![](_page_21_Picture_13.jpeg)

The Servo Control allows you to preset servos in three different ways:

- Presetting servos via the Servo Control
- Presetting servos via a digital control unit
- Presetting servos via configuration variables (CV)

### Presetting servos via the Servo Control

Servos are preset directly via the keys on the Servo Control. On doing so, you are able to preset both hold positions of the first address and the motion rate of the servo.

In programming mode the unit will always go through the following possible presettings one after the other:

- Programming path analog or digital
- Connecting the required servo
- First hold position of the servo
- Second hold position of the servo
- Motion rate of the servo
- Automatic return (after going to position A) and modifying the return time
- Permanent working (Automatic continuous operation)

**ADVICE:** During the entire programming procedure you may leave the programming mode by pressing the »Prog« key. The settings you have performed up to that moment will not be saved.

### **Prerequisite conditions:**

- The Servo Control is connected to the supply voltage.
- A servo is connected to the Servo Control.
- Press the »Prog« key.

»Prog« LED lights up. The programming mode is activated.Press the »+« key.

The analog programming path is activated.

- »Servo 1« LED lights up.
- $\blacktriangleright$  Using the »+« and »-« keys, select the port of the servo that you want to preset.

**ADVICE:** If the servo does not move after the next step, this means that polarity is reversed at the connector. In such a case simply rotate the plug by 180°.

- ▶ Press the »Enter« key.
- $\blacktriangleright$  The servo connected to the selected port briefly moves.
- $\blacktriangleright$  Using the »+« and »-« keys, preset the first hold position of the servo (hold position "red"). By keeping the keys pressed, you will also be able to perform large changes of position easily.
- ▶ Press the »Enter« key.
- - $\blacktriangleright$  Using the »+« and »-« keys, preset the second hold position of the servo (hold position"green"). By keeping the keys pressed, you will also be able to perform large changes of position easily.
	- ▶ Press the »Enter« key.
- $\blacktriangleright$  The servo moves to and fro between both preset hold positions.
- $\blacktriangleright$  Using the »+« and »-« keys, preset the motion rate of the servo.
- ▶ Press the »Enter« key.
- $\blacktriangleright$  Using the »+« and »-« keys, increase or reduce the return time of the servo according to the following table.

**ADVICE:** The LEDs above the servo ports indicate the value for the return time. If all LEDs are flashing, then the time will be zero and there will not be any automatic return.

![](_page_22_Picture_400.jpeg)

![](_page_22_Picture_401.jpeg)

![](_page_22_Picture_402.jpeg)

Tab. 2: Meaning of the LEDs for the return time

 $\blacktriangleright$  Press the »Enter« key to confirm the new return time you have chosen.

**ADVICE:** If return time is greater than zero, you will be able to set the servo output to the »Permanent working« mode when taking the next step.

**Prerequisite conditions:** LEDs 1+3 or 2+4 above the servo ports are flashing: LEDs  $1+3$  = Automatic return, LEDs  $2+4$  = Permanent working.

- ▶ Press the »+« key to activate the »Permanent working« mode or press the »-« key to switch the »Permanent working« mode off.
- $\blacktriangleright$  Press the »Enter« key to confirm the selected mode, to save the preset values, and to complete the programming procedure.

### **Permanent working (Address=0 and return time > 0)**

 $\blacktriangleright$  When programming for digital operation the digital format and the address of the servo are not modified. However, if the relevant servo output is put in the »Permanent working« mode, then the address will be set to zero.

The settings are saved.

The LED of the programmed servo port goes out.

»Prog« LED flashes at lower heart rate.

# Presetting servos **PRODUCT ANLAGENBAU PRESETTION SERVIS SERVIS SERVIS SERVIS SERVIS SERVOS** Presetting servos

Presetting servos via a digital control unit

The servos are preset via a digital control unit. On doing so, you are able to preset both hold positions of the first address and the motion rate of the servo.

In programming mode the unit will always go through the following possible presettings one after the other:

- Analog or digital programming path
- DCC or Motorola data format
- Connecting the required servo
- Control keys on the digital control unit
- Temporary presetting keys »+« and »-« on the digital control unit
- First hold position of the servo
- Second hold position of the servo
- Motion rate of the servo

**TIP**

Alternatively, presettings can also be performed using another control device that allows to switch coil items. To this end, you have to specify, during the programming procedure, two keys that will be used by the Servo Control only when programming the servos. You may use any two coil item keys that will serve as »+« and »-« keys during programming. When the programming procedure is completed, the Servo Control will delete that setting and it will be possible to use the keys again for points or signals.

### **ADVICES:**

- During the entire programming procedure you may leave the programming mode by pressing the »Prog« key. The settings you have performed up to that moment will not be saved.
- If you select the wrong data format, the Servo Control will not react to any key input on the digital control unit.

### **Prerequisite conditions:**

- The Servo Control is connected to the supply voltage.
- The Servo Control is connected to a programming track port of a digital control unit.
- A servo is connected to the Servo Control.

- Press the »Prog« key.
- »Prog« LED lights up. The programming mode is activated.
- Press the »-« key.
- The digital programming path is activated.
- »Servo 1« and »Servo 2« LEDs are flashing.
- Using the  $*+$ « and  $*$ -« keys, select the required data format.
- When »Servo 1« and »Servo 2« LEDs are flashing, the DCC data format has been selected.
- ▶ When »Servo 3« and »Servo 4« LEDs are flashing, the Motorola data format is selected.
- Press the »Enter« key.
- »Servo 1« LED lights up.
- **EN EN** Using the  $*\times\infty$  and  $*\times\infty$  keys, select the port of the servo that you want to preset.
	- ▶ Press the »Enter« key.

**ADVICE:** If the servo does not move after the next step, this means that polarity is reversed at the connector. In such a case simply rotate the plug by 180°.

On the digital control unit press one of the two keys of a coil item address that is intended to move the servo later on.

The servo briefly moves.

You have specified the control keys on the digital control unit.

**ADVICE:** The keys that have to serve as temporary »+« and »-« keys during the programming procedure may not under any circumstances be identical with the control keys you have selected previously. Select for each temporary »+« and »-« key a particular coil item address.

- $\triangleright$  On the digital control unit press the key that will have to serve as temporary »+« key during the programming procedure.
- The servo briefly moves.
- On the digital control unit press the key that will have to serve as temporary »-« key during the programming procedure.
- $\blacktriangleright$  The servo briefly moves.
- Using a control key on the digital control unit, set the servo to its first hold position (hold position "red" for instance).
- $\blacktriangleright$  Using the temporary »+« and »-« keys on the digital control unit, preset the first hold position of the servo (hold position "red").

- $\triangleright$  Using the other control key on the digital control unit, set the servo to its second hold position (hold position "green").
- $\blacktriangleright$  Using the temporary »+« and »-« keys on the digital control unit, preset the second hold position of the servo (hold position "green").
- $\blacktriangleright$  Save both hold positions of the servo by moving to and fro three times between the hold positions by means of the control keys, without changing the presettings.
- $\blacktriangleright$  The servo moves to and fro between both preset hold positions.
- $\blacktriangleright$  Using the temporary »+« and »-« keys on the digital control unit, preset the motion rate of the servo.
- $\blacktriangleright$  Press on one of the two control keys.
- $\blacktriangleright$  The return time of the servo is preset via the Servo Control. Please follow the description »Modifying the return time« given for analog operation. The presettings are saved.
	- The LED of the programmed servo port goes out. »Prog« LED flashes at lower heart rate.

## Presetting servos via configuration variables (CV)

The servos are preset by means of configuration variables (CV) via a digital control unit that can handle the DCC data format. On doing so, you are able to preset both hold positions of the first address and the motion rates of the servo as well as the rocking function.

Via a second address you are also able to preset two additional hold positions independently of each other. You will thus be able to place for instance swivel water spouts in four different hold positions.

## **NOTICE**

**Property damage will result from wrong settings or wrong programming.**

The Servo Control and the servos might no longer function properly or be destroyed.

- $\triangleright$  Only program if you have a working knowledge of programming CVs.
- $\blacktriangleright$  Read through and follow the directions given in the instruction manual of the digital control unit.

### **Prerequisite conditions:**

The Servo Control is connected to the supply voltage.

# Presetting servos **PRODUCT ANLAGENBAU PRESETTION SERVIS SERVIS SERVIS SERVIS SERVIS SERVOS** Presetting servos

- The Servo Control is connected to a programming track port of a digital control unit that can handle the DCC data format.
- A servo is connected to the Servo Control.

**ADVICE:** Please refer to the operating instructions of the digital control unit to find how to program that digital control unit.

- $\triangleright$  On the digital control unit select the function by means of which you can preset configuration variables.
- Preset the relevant configuration variables on the digital control unit. To this end, use the table "Synopsis of all configuration variables" on page 49 as well as paragraph "Example: Presetting the rocking function" on this page.
- Transfer the preset values to the Servo Control.
- The presettings are saved.

### **Example: Presetting the rocking function**

**EN EN** The present example makes use of the rocking function to show how it is possible to preset servos via configuration variables. You will be able to perform other presettings on the servos by following the same principle.

# **TIP**

The rocking function allows you to add to barriers or gates that are moved using servos a rocking motion during the opening and shutting procedure, which will impart them a very realistic motion. Whenever a servo reaches a hold position, it will subsequently perform cyclic dampened oscillations. The rocking motion can be adjusted via the rocking time and the amplitude of oscillation.

### **ADVICES:**

- Whenever you use the rocking function, the servo will only be able to go to the hold positions of the first address. It can no longer go to the hold positions of the second address.
- If you set the CV of the rocking amplitude to the values 0 or 127 (minimum and maximum values), the rocking function will not be performed.
- In the present example we assume that a servo has been connected to the »Servo 1« port of the Servo Control.
- On the digital control unit select the function by means of which you can preset configuration variables.

- 
- $\triangleright$  Using CV no. 122 preset the first hold position of the servo (hold position "red"), giving it the value "40" for instance.
- ▶ Using CV no. 123 preset the second hold position of the servo (hold position "green"), giving it the value "100" for instance.
- $\triangleright$  Using CV no. 125 preset the amplitude of oscillation of the first hold position of the servo (hold position "red"), giving it the value "35" for instance.
- $\triangleright$  Using CV no. 126 preset the rocking time of the first hold position of the servo (hold position "red"), giving it the value "90" for instance.
- $\triangleright$  Using CV no. 127 preset the amplitude of oscillation of the second hold position of the servo (hold position "green"), giving it the value "70" for instance.
- ▶ Using CV no. 128 preset the rocking time of the second hold position of the servo (hold position "green"), giving it the value "125" for instance.
- $\blacktriangleright$  Transfer the values so preset to the Servo Control.
- $\blacktriangleright$  The presettings are saved.

**ADVICE:** Values >0 will cause the servo to move to the position "green" whenever key "green" is actuated, and to move back to the position "red" after the time set in CV 129,139,149,159 has gone by. If key "red" is actuated, the servo will move to the position "red" even if the time preset has not gone by yet.

### **Description of Permanent working, in particular for CV programming**

**ADVICE:** In permanent working mode the servo continuously moves to and fro between both preset positions without requiring any external control signal. For that operating mode the address in CV 120,121 for output 1, in CV 130,131 for output 2, in CV 140,141 for output 3 or in CV 150,151 for output 4 has to be set to zero. This can be done by means of DCC CV programming or by means of key programming via Path 1. It is not possible to preset permanent working via Path 2.

# Presetting servos **PRODUCT ANLAGENBAU PRESETTION SERVIS SERVIS SERVIS SERVIS SERVIS SERVOS** Presetting servos

### **Synopsis of all configuration variables**

![](_page_25_Picture_252.jpeg)

# Presetting servos **PRODUCT ANLAGENBAU PRESETTION SERVIS SERVIS SERVIS SERVIS SERVIS SERVOS** Presetting servos

![](_page_26_Picture_314.jpeg)

![](_page_26_Picture_315.jpeg)

# Presetting servos **ANLAGENBAU ANLAGENBAU** POSITION EXPLORER ENTRE ENTRE ENTRE ENTRE ENTRE ENTRE ENTRE ENTRE ENTRE EN

![](_page_27_Picture_261.jpeg)

Tab. 3: Synopsis of all configuration variables (CV).

**\* ADVICE:** If you use a Motorola digital control unit, default settings for the addresses of configuration variables 121, 131, 141 and 151 are not available.

## 6. Positioning servos

![](_page_27_Picture_8.jpeg)

The Servo Control allows you to position servos in two different ways:

- Positioning servos via the Servo Control
- Positioning servos via a digital control unit

## Positioning servos via the Servo Control

Servos that are connected to the Servo Control can be positioned via the Servo Control.

### **Prerequisite conditions:**

- The Servo Control is connected to the supply voltage.
- A servo is connected to the Servo Control.
- For each servo position a push button is connected to the Servo Control.
- The servo has been preset.
- $\blacktriangleright$  Press a push button that is connected to the Servo Control.

## Positioning servos via a digital control unit

A servo can easily be positioned via a digital control unit.

### **Prerequisite conditions:**

- The Servo Control is connected to the supply voltage.
- The Servo Control is connected to a track output of a digital control unit.
- A servo is connected to the Servo Control.
- That servo has been preset via the digital control unit.
- $\blacktriangleright$  Press a control key you have programmed when presetting the servo via the digital control unit, see Chapter "Presetting servos via a digital control unit", page 44.

## 7. How to deal with problems

![](_page_28_Picture_3.jpeg)

### **TIP**

Direct line to FALLER's customer service department:

Phone  $+49(0)$  77 23 / 651-106<br>F-mail kundendienst@faller.de kundendienst@faller.de

![](_page_28_Picture_244.jpeg)

Tab. 4: How to deal with problems

## 8. Interesting facts

![](_page_28_Picture_12.jpeg)

Servos

### **What is a servo?**

**EN E**-mail kundendienst@taller.de **EN EN EN EN EN** A servo is a device that is able to transform control commands into mechanical motions.

### **Types**

In model making we speak of analog and digital servos. In an analog servo the electronic equipment features an analog structure. In a digital servo the position of the motor is detected in the form of a numerical value and compared with a desired value by an appropriate computing circuit. Digital servos feature a higher angular resolution and their position is adjusted more quickly and more accurately. Digital servos can often be reprogrammed, which allows to adapt the speed, the overload protection and similar to the specific application, depending on the servo version. However, the auxiliary energy required by digital servos as well as their price are higher than those of analog servos.

### **Structure**

A servo is composed of a drive unit and a triggering unit such as for instance an electric motor with electronic control system. The motor must be able to rotate in both directions, and the system must be able to determine the rotating position of the motor at any moment. The electric connection of a servo is carried out using three wires. Two for the operating voltage ("plus" and "minus") and one for the pulse ("Desired value").

### **Mode of operation**

Servos – in particular model making servos – are addressed using pulse-width modulation. On servos pulse-width modulation is also called pulse-pause modulation. The pulse width then represents the desired value. That value is cyclically repeated, every 20 ms on most servos, and must lie between 1 ms (at the very left) and 2 ms (at the very right). However, the resolution as well as the specific time values vary in most cases from servo to servo. Many servos – in particular digital servos – also allow operation beyond the 1 ms to 2 ms range. Then angular variations up to approximately 180 degrees may be obtained by way of exception.

To allow the accurate detection of the motor position each servo is fitted with a measuring device that determines the current position of the motor, e.g. the angle of rotation travelled with regard to an initial position. Such measurement is carried out via an angular motion transducer, e.g. a synchro resolver, an incremental transducer or an absolute value transducer.

An electronic regulation circuit compares the signal emitted by the angular the motor is rotated in the direction ensuring the shortest way towards the desired value. This results in the deviation getting smaller. The procedure is repeated by increments of approximations until the actual value lies within the tolerance limit of the desired value. Such positioning procedure represents the simplest case. Alternatively, that principle also allows to regulate torque or velocity values. Which makes for instance uniform driving profiles under varying loads possible.

### **TIP**

Do you want to find out more about the subject? Quench your thirst for knowledge on our homepage – **www.faller.de**. You will find there some interesting background information and a lot of creative suggestions for all areas of model making.

## 9. Technical data and symbols

![](_page_29_Picture_12.jpeg)

### Power supply

![](_page_29_Picture_212.jpeg)

Tab. 6: Digital Data

# Technical data and symbols **ANLAGENBAU** ANCHORENBAU **ANLAGENBAU** AND TECHNICAL AND ANNEXT AND ANNEXT AND TECHNICAL AND TECHNICAL AND TECHNICAL AND TECHNICAL AND TECHNICAL AND TECHNICAL AND TECHNICAL AND TECHNICAL ANNEXT AN

# Symbols

![](_page_30_Picture_80.jpeg)

10. Notes

![](_page_31_Picture_0.jpeg)

Gebr. FALLER GmbH Kreuzstraße 9 78148 Gütenbach

Telefon +49 (0) 77 23 / 651-0 Telefax +49 (0) 77 23 / 651-123

www.faller.de info@faller.de

© Gebr. FALLER GmbH | Sachnr. 180 725 1 | Änderungen vorbehalten | 12.07.2018